# Simbolo: dispositivi palmari in ambiente Cisco Unified

### Sommario

[Introduzione](#page-0-0) **[Prerequisiti](#page-0-1) [Requisiti](#page-0-2)** [Componenti usati](#page-0-3) **[Convenzioni](#page-0-4)** [Suggerimenti per migliorare l'interoperabilità con i dispositivi palmari](#page-1-0) [Informazioni correlate](#page-3-0)

### <span id="page-0-0"></span>Introduzione

In questo documento vengono elencati i suggerimenti utili per la distribuzione di dispositivi palmari Symbol in un ambiente basato su controller.

### <span id="page-0-1"></span>**Prerequisiti**

### <span id="page-0-2"></span>**Requisiti**

Cisco raccomanda la conoscenza dei seguenti argomenti:

- WLC (Wireless LAN Controller)
- Conoscenze base di dispositivi portatili

#### <span id="page-0-3"></span>Componenti usati

Per questo documento, è stato usato il controller WLC (Wireless LAN Controller) 4400 con versione 5.0.148.0.

Le informazioni discusse in questo documento fanno riferimento a dispositivi usati in uno specifico ambiente di emulazione. Su tutti i dispositivi menzionati nel documento la configurazione è stata ripristinata ai valori predefiniti. Se la rete è operativa, valutare attentamente eventuali conseguenze derivanti dall'uso dei comandi.

#### <span id="page-0-4"></span>**Convenzioni**

Per ulteriori informazioni sulle convenzioni usate, consultare il documento [Cisco sulle convenzioni](//www.cisco.com/en/US/tech/tk801/tk36/technologies_tech_note09186a0080121ac5.shtml) [nei suggerimenti tecnici.](//www.cisco.com/en/US/tech/tk801/tk36/technologies_tech_note09186a0080121ac5.shtml)

## <span id="page-1-0"></span>Suggerimenti per migliorare l'interoperabilità con i dispositivi palmari

Questo è l'elenco dei suggerimenti trovati per migliorare l'interoperabilità dei dispositivi palmari in un ambiente basato su controller:

1. Se si lavora in un ambiente in cui vengono usati switch meno recenti, gli access point (AP) si uniranno al WLC, ma non avranno alimentazione sufficiente. Pertanto, le radio non verranno visualizzate. Un iniettore di potenza deve essere utilizzato per fornire una potenza sufficiente.

config ap power injector enable <AP Name>

- 2. Accertarsi di utilizzare il WLC versione 4.1.185.0 o successive.
- 3. I dispositivi di simboli con versioni precedenti del firmware potrebbero non essere spostati correttamente. Si attiene all'access point originariamente associato. Si tratta di un problema noto e Symbol ha rilasciato una versione Beta per risolverlo. Scarica la versione beta da Symbol.
- 4. Aironet IE: Aironet IE è un attributo proprietario di Cisco utilizzato dai dispositivi Cisco per una migliore connettività. Disabilitare Aironet IE. Dall'interfaccia utente del WLC, selezionare la scheda WLAN. Fare clic sulla WLAN a cui si connettono i dispositivi simbolo. Andare alla scheda Advanced e deselezionare Aironet IE.
- 5. Verificare che il dispositivo sia certificato CCX per garantire l'interoperabilità con i WLC Cisco. Alcuni simboli, come MC75 e MC5590 (nella piattaforma MPA 1.5), sono certificati CCXv4.Dispositivi come MC9090 WM 6.1, MC9090 - VGA WM 6.1, MC9094 WM 6.1, MC7090 WM 6.1, MC7095 WM 6.1, MC7090 WM 6.1, MC7095 WM 6.1, MC70x4 WM 6.1, MC7598 WM 6.1, MC3090 Pro, MC3090 CE5 Core, WT4090 CE 5.0(MPA 1.0) e VC5090 CE5.0(MPA 1.0) sono certificati CCXv3.
- 6. Modificate l'intervallo DTIM. Con l'impostazione DTIM di 6 sono state osservate buone prestazioni.
- 7. Esclusione client per WLAN: questa opzione viene generalmente utilizzata per escludere alcuni client dall'accesso alla WLAN. Disabilitare l'esclusione dei client per assicurarsi che il dispositivo Symbol non sia presente nell'elenco delle esclusioni.
- MFP: la protezione dei frame di gestione è una funzione proprietaria di Cisco introdotta per 8.garantire l'integrità dei frame di gestione, ad esempio la deautenticazione, la dissociazione, i beacon e le sonde, in cui l'access point protegge i frame di gestione che trasmette quando aggiunge un elemento MIC (Message Integrity Check Information Element) a ciascun frame. Qualsiasi tentativo da parte degli intrusi di copiare, modificare o riprodurre il frame invalida il MIC, che fa sì che qualsiasi access point ricevente configurato per rilevare i frame MFP, segnali la discrepanza. Disabilitare la funzione MFP sul WLC.

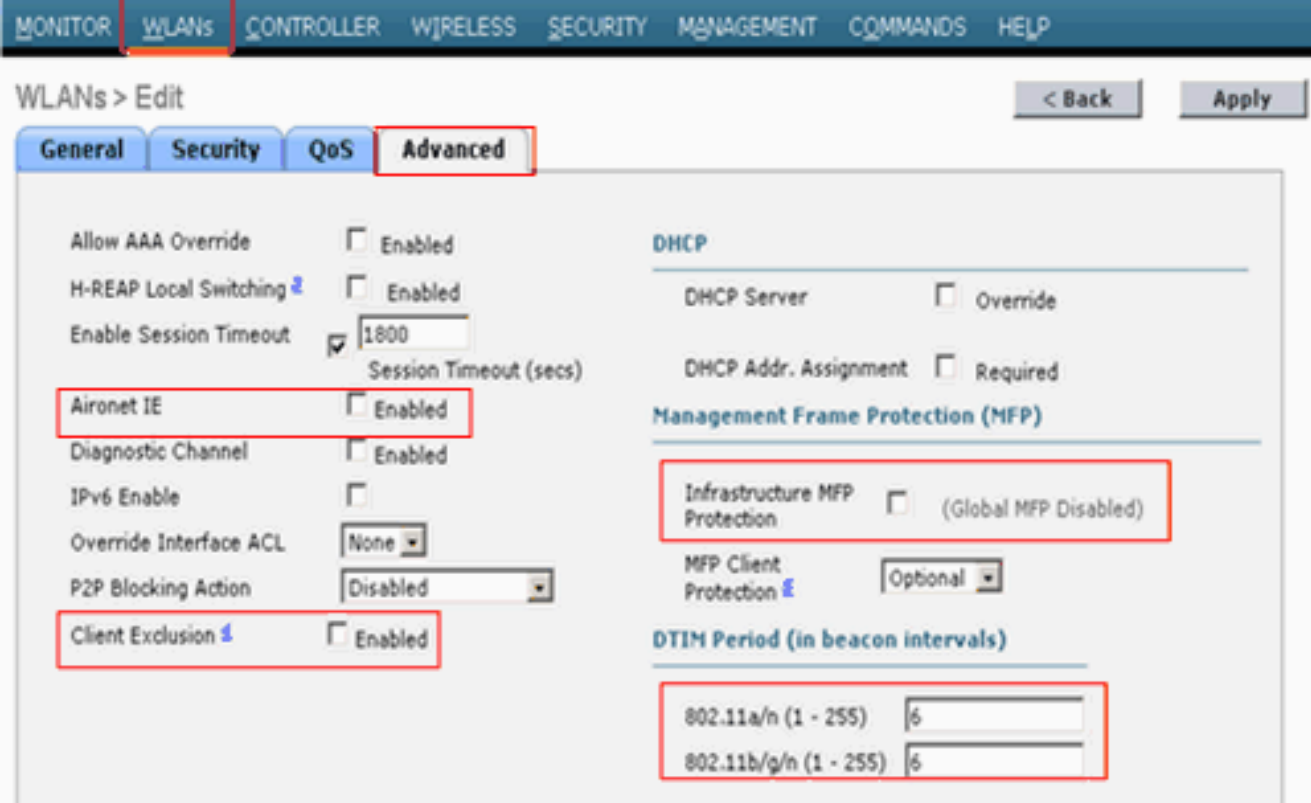

9. **Bilanciamento del carico**: questa funzione viene utilizzata per impedire l'associazione di troppi client al WLC. Disabilitare questa funzione per assicurarsi che il dispositivo non venga rifiutato per nessuna ragione. Fare clic sulla scheda Controller. Passare al menu Generale per disabilitare il bilanciamento del carico

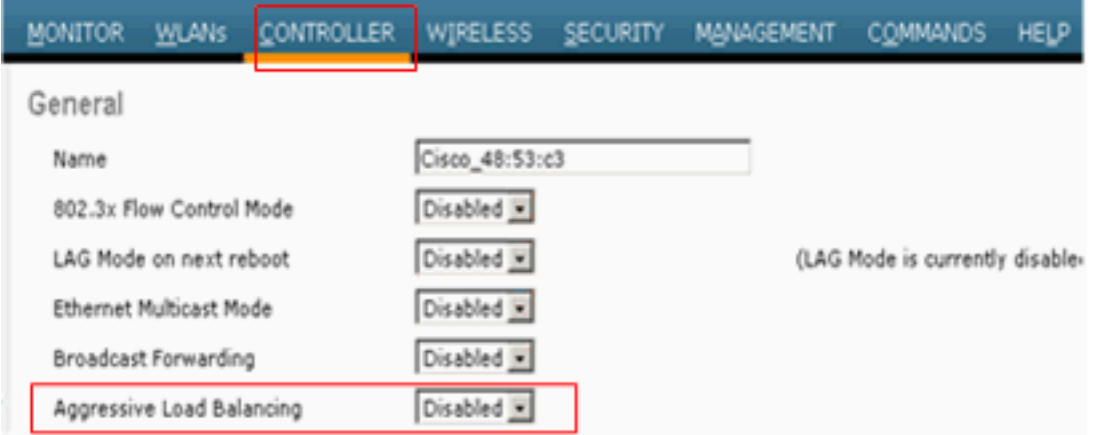

aggressivo.

10. Preamboli radio: il preambolo radio (talvolta chiamato intestazione) è una sezione di dati all'inizio di un pacchetto che contiene le informazioni necessarie al dispositivo wireless e ai dispositivi client per inviare e ricevere i pacchetti. Long Preamble aumenta l'interoperabilità tra il WLC e il client. Fare clic sulla scheda Wireless.Passare a 802.11 b/g/n e fare clic sull'opzione Rete, quindi deselezionare Preambolo breve.

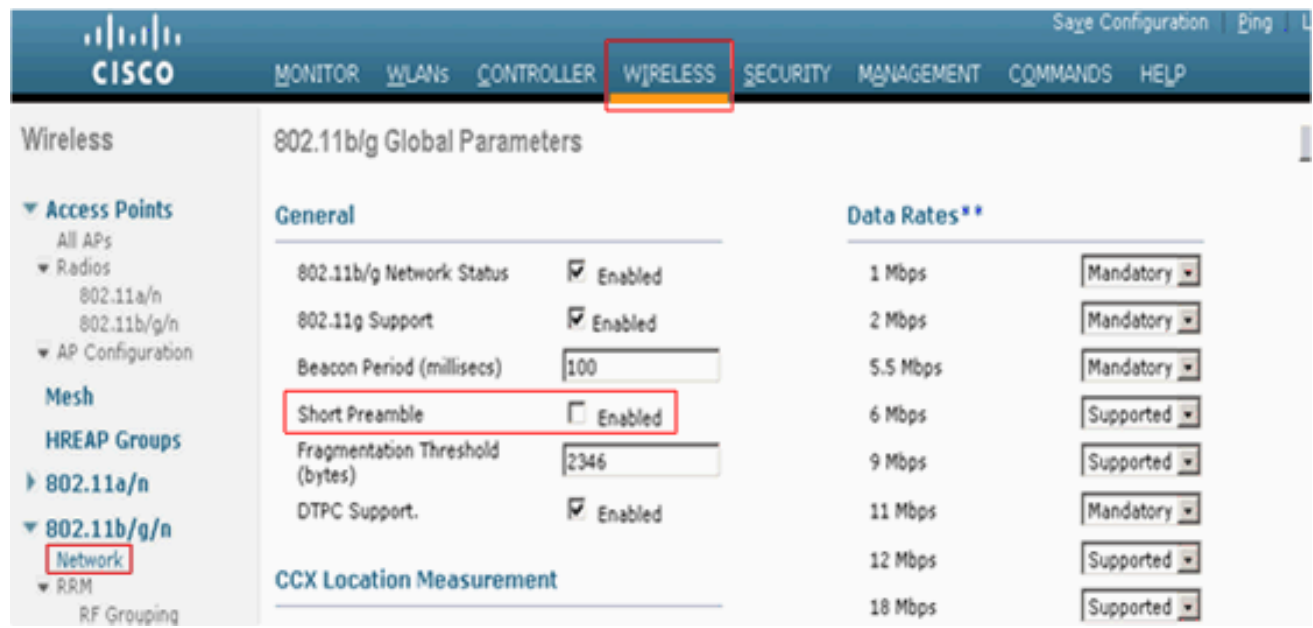

11. Disabilitare i criteri di esclusione client a livello globale. Fare clic sulla scheda Sicurezza e selezionare Criteri di esclusione client dal menu Criteri di protezione wireless.Deselezionare le opzioni in Criteri di esclusione

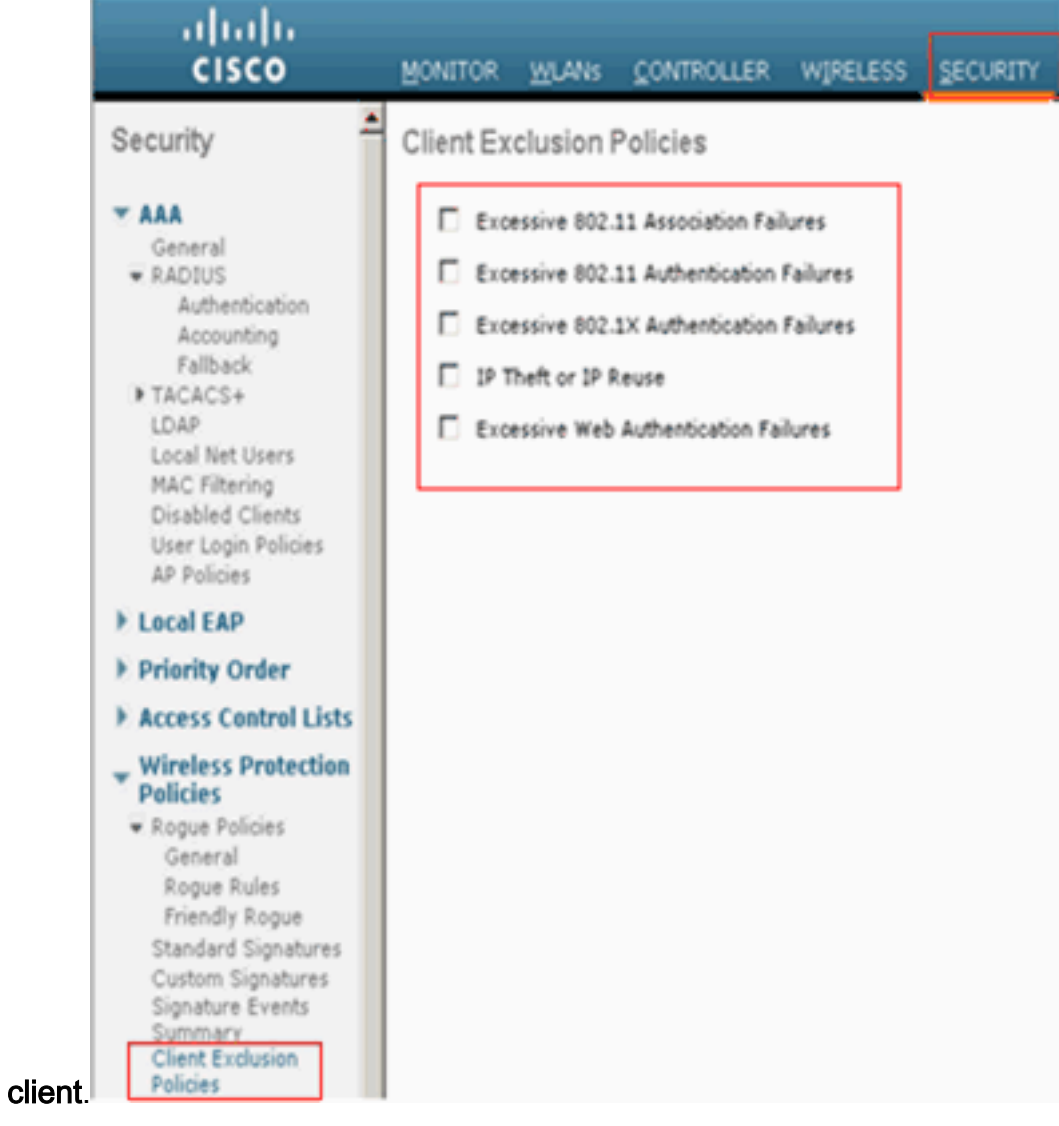

<span id="page-3-0"></span>Informazioni correlate

- [Etichette RFID, una visualizzazione più ravvicinata e la relativa configurazione](https://supportforums.cisco.com/docs/DOC-13604?referring_site=bodynav)
- [Risoluzione dei problemi dei client nella rete wireless unificata Cisco](//www.cisco.com/en/US/products/ps6366/products_tech_note09186a00809d45a2.shtml?referring_site=bodynav)
- [Risoluzione dei problemi di connettività in una rete LAN wireless](//www.cisco.com/en/US/products/hw/wireless/ps441/products_tech_note09186a00800a86d7.shtml?referring_site=bodynav)
- [Correzione di una connessione LAN wireless interrotta](//www.cisco.com/en/US/tech/tk722/tk809/technologies_tech_note09186a008014a34d.shtml?referring_site=bodynav)
- [Documentazione e supporto tecnico Cisco Systems](//www.cisco.com/cisco/web/support/index.html?referring_site=bodynav)